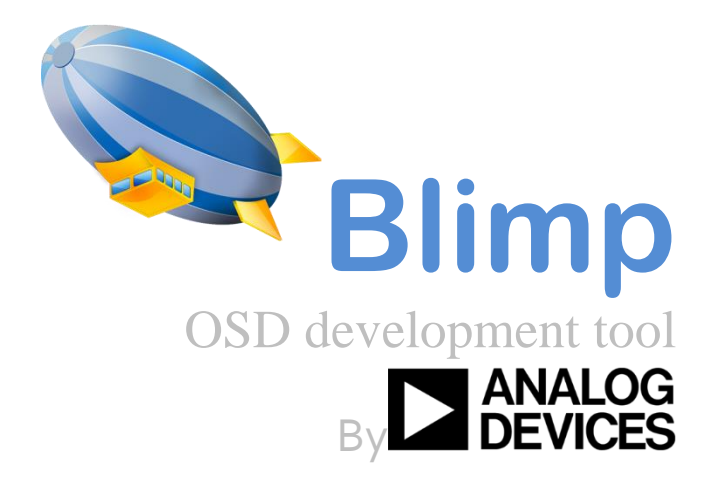

# **Release notes for Blimp 3.9 SP1**

Pr 1.0

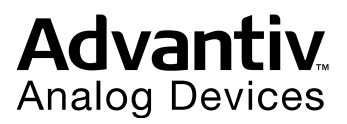

No part of this document may be reproduced in any form or by any means

without the prior permission of Analog Devices Inc.

# **Contents**

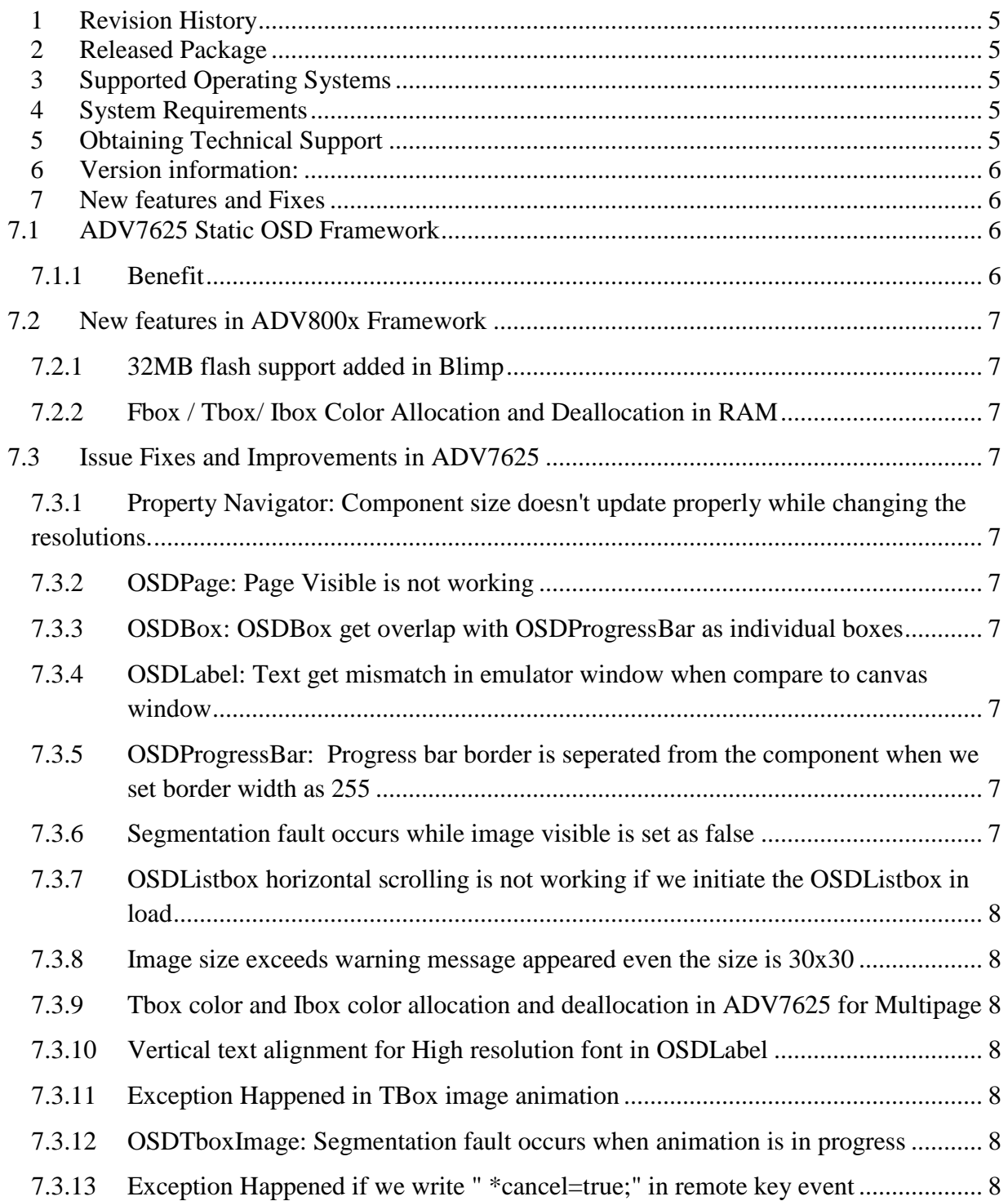

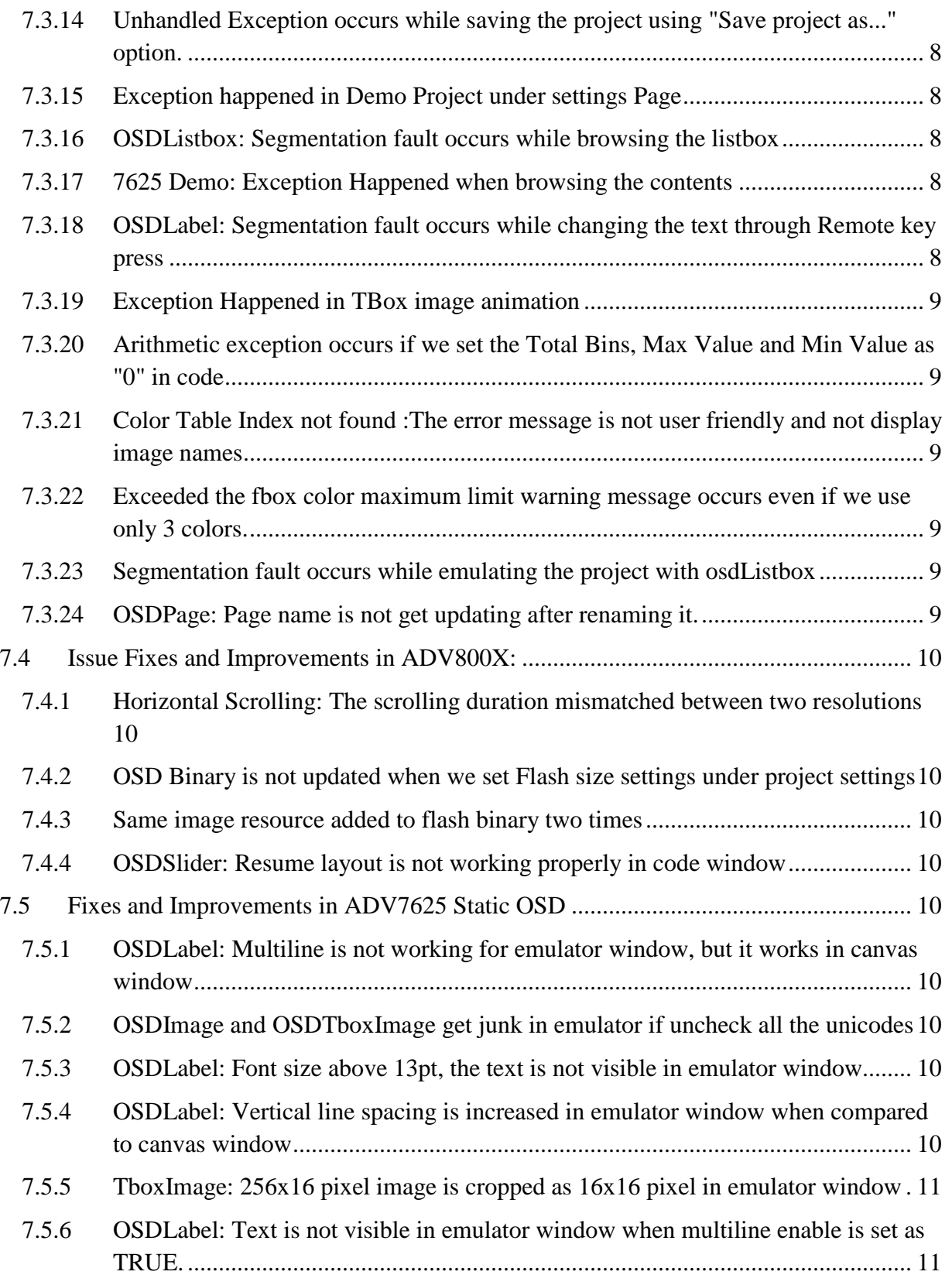

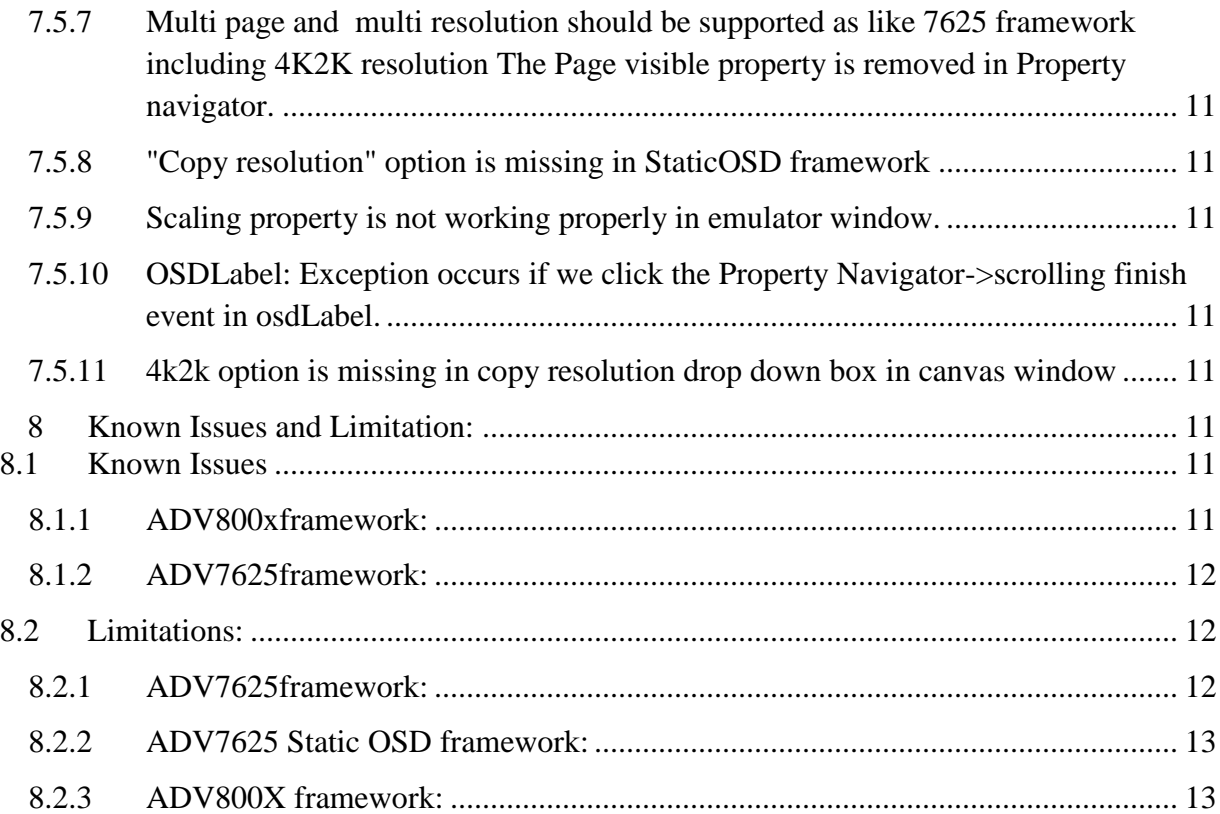

# <span id="page-4-0"></span>**1 Revision History**

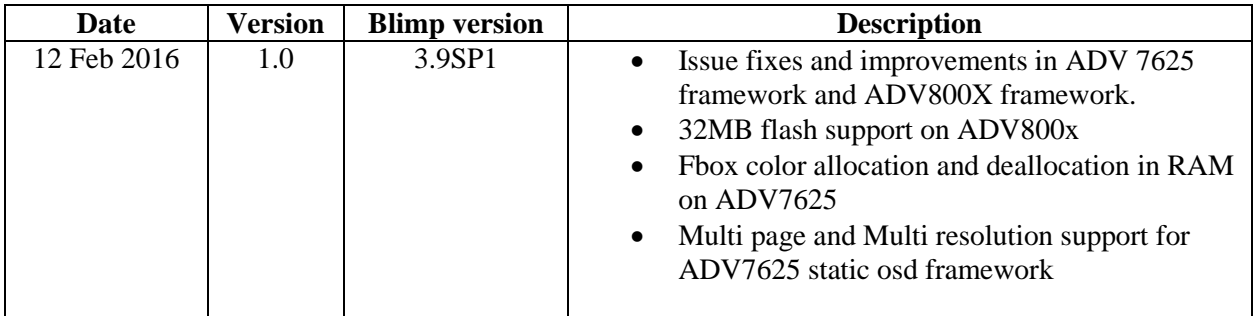

# <span id="page-4-1"></span>**2 Released Package**

Blimp\_3.9SP1 Folder contains "Setup.msi" windows Installer Package and Application executable "setup.exe"

# <span id="page-4-2"></span>**3 Supported Operating Systems**

This release of Blimp software is supported on the following operating systems:

Windows 7 Professional, Enterprise, or Ultimate (32and 64-bit)

# <span id="page-4-3"></span>**4 System Requirements**

Verify that your PC has these minimum requirements for the Blimp installation:

- 2 GHz single core processor;3.3GHZ dual core or better recommended
- 1 GB RAM; 4GB or more recommended
- 2 GB available disk space
- One open USB port

# <span id="page-4-4"></span>**5 Obtaining Technical Support**

You can reach Analog Devices software and tools technical support in the following ways:

- Post your questions in the Video Community at EngineerZon[ehttp://ez.analog.com/community/video](http://ez.analog.com/community/video)
- Email tools questions t[oprocessor.tools.support@analog.com](../AppData/Local/Microsoft/Windows/Temporary%20Internet%20Files/Content.Outlook/AppData/Local/Microsoft/Windows/Temporary%20Internet%20Files/Content.Outlook/AppData/dberniqu/AppData/Local/Microsoft/Windows/Temporary%20Internet%20Files/Content.Outlook/WPCWJ38W/processor.tools.support@analog.com)
- Submit your questions to technical support directly via <http://www.analog.com/support>
- Contact your Analog Devices Sales office or authorized distributor

# <span id="page-5-0"></span>**6 Version information:**

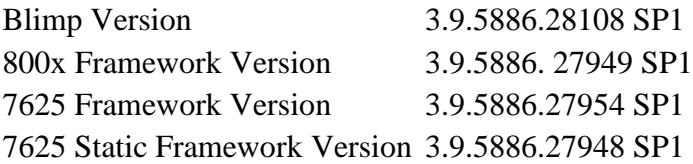

# <span id="page-5-1"></span>**7 New features and Fixes**

# <span id="page-5-2"></span>**7.1 ADV7625 Static OSD Framework**

The new framework selection is available to create a static page OSD with ADV7625 in master mode. The option is called "ADV7625 Static OSD framework" when creating project. When setting the ADV7625 in master mode, the OSD data is read directly from flash to ADV7625 OSD RAM.

With this framework, all pages are static meaning that each page is stored in the flash and read as is with no animation or text scrolling features.

The components currently supported for the static page framework are:

- OsdBox
- OsdProgressBar
- OsdHistogram
- OsdLabel
- OsdTboxImage
- OsdImage

Multi page and multi resolution supported as like ADV7625 framework

## <span id="page-5-3"></span>**7.1.1 Benefit**

- The framework makes the code size in MCU much smaller. The Blimp generated code only generates API to command ADV7625 to read data from flash.
- RAM requirements are much lower since it does not manipulate data from flash.

## <span id="page-6-0"></span>**7.2 New features in ADV800x Framework**

#### <span id="page-6-1"></span>**7.2.1 32MB flash support added in Blimp**

Since ADV8003/5 has only 3 bytes addressing for 16MB, the data must be divided into 2 blocks of maximum size of 16MB compressed data. Each block must be compressed separately.

The serial flash contains a SPI command to select first segment memory ( 0 - 16MB) and second segment of memory ( 16-32MB).Each data block must be written in their respective segment.

#### <span id="page-6-2"></span>**7.2.2 Fbox / Tbox/ Ibox Color Allocation and Deallocation in RAM**

 The Fbox / Tbox / Ibox Color is allocated in RAM only if it is visible and the color RAM register is deallocated when the Fbox / Tbox / Ibox visible is set to false. All color are deallocated in RAM when the Active Page is set to Visible false.

## <span id="page-6-3"></span>**7.3 Issue Fixes and Improvements in ADV7625**

## <span id="page-6-4"></span>**7.3.1 Property Navigator: Component size doesn't update properly while changing the resolutions.**

The focus is changed to page while changing the resolution.

#### <span id="page-6-5"></span>**7.3.2 OSDPage: Page Visible is not working**

The Page visible property is removed in Property navigator.

#### <span id="page-6-6"></span>**7.3.3 OSDBox: OSDBox get overlap with OSDProgressBar as individual boxes**

The Progress bar priority is changed and overlapping is resolved.

## <span id="page-6-7"></span>**7.3.4 OSDLabel: Text get mismatch in emulator window when compare to canvas window**

Corrected the handles for Multiglyph Font when using multiline.

# <span id="page-6-8"></span>**7.3.5 OSDProgressBar: Progress bar border is seperated from the component when we set border width as 255**

Created a condition when border size is greater than width.

#### <span id="page-6-9"></span>**7.3.6 Segmentation fault occurs while image visible is set as false**

The Icon RAM is deallocated when the image visible is set to false.

# <span id="page-7-0"></span>**7.3.7 OSDListbox horizontal scrolling is not working if we initiate the OSDListbox in load**

stringLength set function call added in allocatestring function

#### <span id="page-7-1"></span>**7.3.8 Image size exceeds warning message appeared even the size is 30x30**

The image used contains more than 32 colors. Hence the Error message has been changed for this image to "Image Color exceeds the maximum limit".

<span id="page-7-2"></span>**7.3.9 Tbox color and Ibox color allocation and deallocation in ADV7625 for Multipage** The Color for the Tbox and Ibox is allocated when visible and deallocated while hiding.

#### <span id="page-7-3"></span>**7.3.10 Vertical text alignment for High resolution font in OSDLabel**

The vertical text is correctly aligned for High resolution fonts.

#### <span id="page-7-4"></span>**7.3.11 Exception Happened in TBox image animation**

The code is updated for TBox image RAM allocation and deallocation

<span id="page-7-5"></span>**7.3.12 OSDTboxImage: Segmentation fault occurs when animation is in progress**

The code is updated for TBox image RAM allocation and deallocation

<span id="page-7-6"></span>**7.3.13 Exception Happened if we write " \*cancel=true;" in remote key event**

Boolean parameter is added as a second parameter in remote key press event.

<span id="page-7-7"></span>**7.3.14 Unhandled Exception occurs while saving the project using "Save project as..." option.**

substring calculation index overflow handled

## <span id="page-7-8"></span>**7.3.15 Exception happened in Demo Project under settings Page**

The code is updated for TBox image RAM allocation and deallocation

- <span id="page-7-9"></span>**7.3.16 OSDListbox: Segmentation fault occurs while browsing the listbox** The code is updated for flash memory buffer in Host.cs for external
- <span id="page-7-10"></span>**7.3.17 7625 Demo: Exception Happened when browsing the contents** The code is updated for flash memory buffer in Host.cs for external

# <span id="page-7-11"></span>**7.3.18 OSDLabel: Segmentation fault occurs while changing the text through Remote key press**

Release notes for Blimp 3.9 SP1 February 2016 8 The code is updated for flash memory buffer in Host.cs for external flash

#### <span id="page-8-0"></span>**7.3.19 Exception Happened in TBox image animation**

The code is updated for TBox image RAM allocation and deallocation

## <span id="page-8-1"></span>**7.3.20 Arithmetic exception occurs if we set the Total Bins, Max Value and Min Value as "0" in code**

Logic added to avoid arithmetic exception

## <span id="page-8-2"></span>**7.3.21 Color Table Index not found :The error message is not user friendly and not display image names**

Color table name is added in warning message

## <span id="page-8-3"></span>**7.3.22 Exceeded the fbox color maximum limit warning message occurs even if we use only 3 colors.**

Fbox color allocation and deallocation is implemented and this release has the issue fix.

#### <span id="page-8-4"></span>**7.3.23 Segmentation fault occurs while emulating the project with osdListbox**

Color table array size is updated correctly in firmware

#### <span id="page-8-5"></span>**7.3.24 OSDPage: Page name is not get updating after renaming it.**

Whenever changing property values of page/component user should provide enter key or mouse click in same layout pane or other layout pane.

# <span id="page-9-0"></span>**7.4 Issue Fixes and Improvements in ADV800X:**

#### <span id="page-9-1"></span>**7.4.1 Horizontal Scrolling: The scrolling duration mismatched between two resolutions**

The frame value for the animation should change for each video frame rate (vfr) then only text scrolling speed should be same. So user has to set scrolling speed in that way for the string/text.

frame = scrollLength\*Vfr/scrollLength \* scrollingspeed.

# <span id="page-9-2"></span>**7.4.2 OSD Binary is not updated when we set Flash size settings under project settings** Flash size checking added while emulating

- <span id="page-9-3"></span>**7.4.3 Same image resource added to flash binary two times** New bitmap object is created in process image crc function
- <span id="page-9-4"></span>**7.4.4 OSDSlider: Resume layout is not working properly in code window** OSEG\_updateComponent(hObj) is called when calling resume Layout

# <span id="page-9-5"></span>**7.5 Fixes and Improvements in ADV7625 Static OSD**

<span id="page-9-6"></span>**7.5.1 OSDLabel: Multiline is not working for emulator window, but it works in canvas window**

Multiline feature is added for static osd in emulator window.

# <span id="page-9-7"></span>**7.5.2 OSDImage and OSDTboxImage get junk in emulator if uncheck all the unicodes**

When no range is selected, error message is added.

## <span id="page-9-8"></span>**7.5.3 OSDLabel: Font size above 13pt, the text is not visible in emulator window**

The verticalGlyphfont value is not correctly stored in buffer. This is fixed by storing the correct value in buffer.

# <span id="page-9-9"></span>**7.5.4 OSDLabel: Vertical line spacing is increased in emulator window when compared to canvas window**

Adjusted the line spacing as per the font height.

#### <span id="page-10-0"></span>**7.5.5 TboxImage: 256x16 pixel image is cropped as 16x16 pixel in emulator window**

The Height and Width of the TboxImage is assigned wrongly. It has been modified.

# <span id="page-10-1"></span>**7.5.6 OSDLabel: Text is not visible in emulator window when multiline enable is set as TRUE.**

Since the page name is not added for multiline, the label is not visible. Added the page name in the instruction buffer for multiline.

# <span id="page-10-2"></span>**7.5.7 Multi page and multi resolution should be supported as like 7625 framework including 4K2K resolution The Page visible property is removed in Property navigator.**

The Add item is enabled for Static OSD and Multipage and Multi resolution support

#### <span id="page-10-3"></span>**7.5.8 "Copy resolution" option is missing in StaticOSD framework**

"Copy resolution" option is enabled

#### <span id="page-10-4"></span>**7.5.9 Scaling property is not working properly in emulator window.**

Location of the component is properly updated as per scalar value

# <span id="page-10-5"></span>**7.5.10 OSDLabel: Exception occurs if we click the Property Navigator->scrolling finish event in osdLabel.**

Since the events are not supported for 7625 Static OSD, the events are disabled.

#### <span id="page-10-6"></span>**7.5.11 4k2k option is missing in copy resolution drop down box in canvas window**

<span id="page-10-7"></span>4K2K option is added in copy resolution for 7625 Static OSD

# **8 Known Issues and Limitation:**

## <span id="page-10-8"></span>**8.1 Known Issues**

Some known issues and limitation described below is planned to be fixed in next release 3.9 SP2

## <span id="page-10-9"></span>**8.1.1 ADV800xframework:**

 Space from Left for OSDLabel Text is more in canvas window compared with emulator window

Place an osdLabel in canvas window and set large font size >12 and other settings like Size: 347, 93, TextAlign: Middle Left&Location: 0, 0, now the label content has more space from left corner in canvas window. Run the Emulator and the label content have less space from left corner compared with canvas window.

Blimp will take long time to generate the binary files for large projects.

The project created used 10 different fonts with full Unicode range (0x0 - 0xfffd). So fonts build will take considerable amount of time. It is expected behavior. We can save time without doing clean project command every time when project modified.

# <span id="page-11-0"></span>**8.1.2 ADV7625framework:**

• All components: Location X&Y property will not work in code window Open a new project and add any component. Write the code for location change of the component and emulate it. There will not be any change in location of the component in emulator window

- Compilation error will occurr if we rename the page name in canvas window
- OSDLabel text characters will merge if we set orientation as vertical
- Priority will not work in code window for OSDLabel component
- Exception may happen while changing the copy resolution option when we are in code window
- Exception may happen if we change the font in runtime
- "FATAL TboxImage: Maximum 8 color is supported" may happen if we use Ibox image as TBox image

Create a project, add Image component and add 10 images with each image use one color, now the color table added as 10 colors. Add Tbox image component and add single image from image library. Use existing image used for ibox and emulate it.In emulator window, the fatal warning will occurr but we used only single color image. It might happened because of TBox image color table is same as IBox image color table

- Switching between the pages may cause the black border inside the OSDProgressBar.
- "INFO Exceeded the fbox unit maximum limit 64" warning message may appear if we use 63 Fbox in a page.
- Sometimes components will not display in correct position in emulator window while switching resolutions

# <span id="page-11-1"></span>**8.2 Limitations:**

# <span id="page-11-2"></span>**8.2.1 ADV7625framework:**

 Z layer priority has some limitation for the combination of same components. For overlapping two F boxes or T boxes or I boxes, the lower z layer value overlaps with a higher number, means smaller number will be drawn on top of bigger number. If there are two F boxes or T boxes or I boxes have same z layer value, the one with the lowest address at the instruction RAM will be drawn on top.

# <span id="page-12-0"></span>**8.2.2 ADV7625 Static OSD framework:**

- Property of the components can only be set. But it cannot be changed dynamically since code window is not supported and very little code will be generated for this framework.
- Only one API to load a page and one page at a time. Key press events are not supported
- Multi languages string loading feature is not supported.
- Label scrolling and Image animation is not supported
- It supports 32 icons only where it could support 64 icons.

# <span id="page-12-1"></span>**8.2.3 ADV800X framework:**

 While adding more components to designer, designer become heavier and mouse cursor takes some time to stabilize the location of the component in ADV800X framework